## **Implementing Additional Calculations MD18**

**[Components](https://doc.scheer-pas.com/display/ACADEMY/Components+Lesson+3.2+MD18)** 

Use Cases Classes Web Service Activities Sequences Components Compilation Testing

In the last step, you are going to summarize the prices to form a price total and calculate the delivery charge, assuming an order quantity of one.

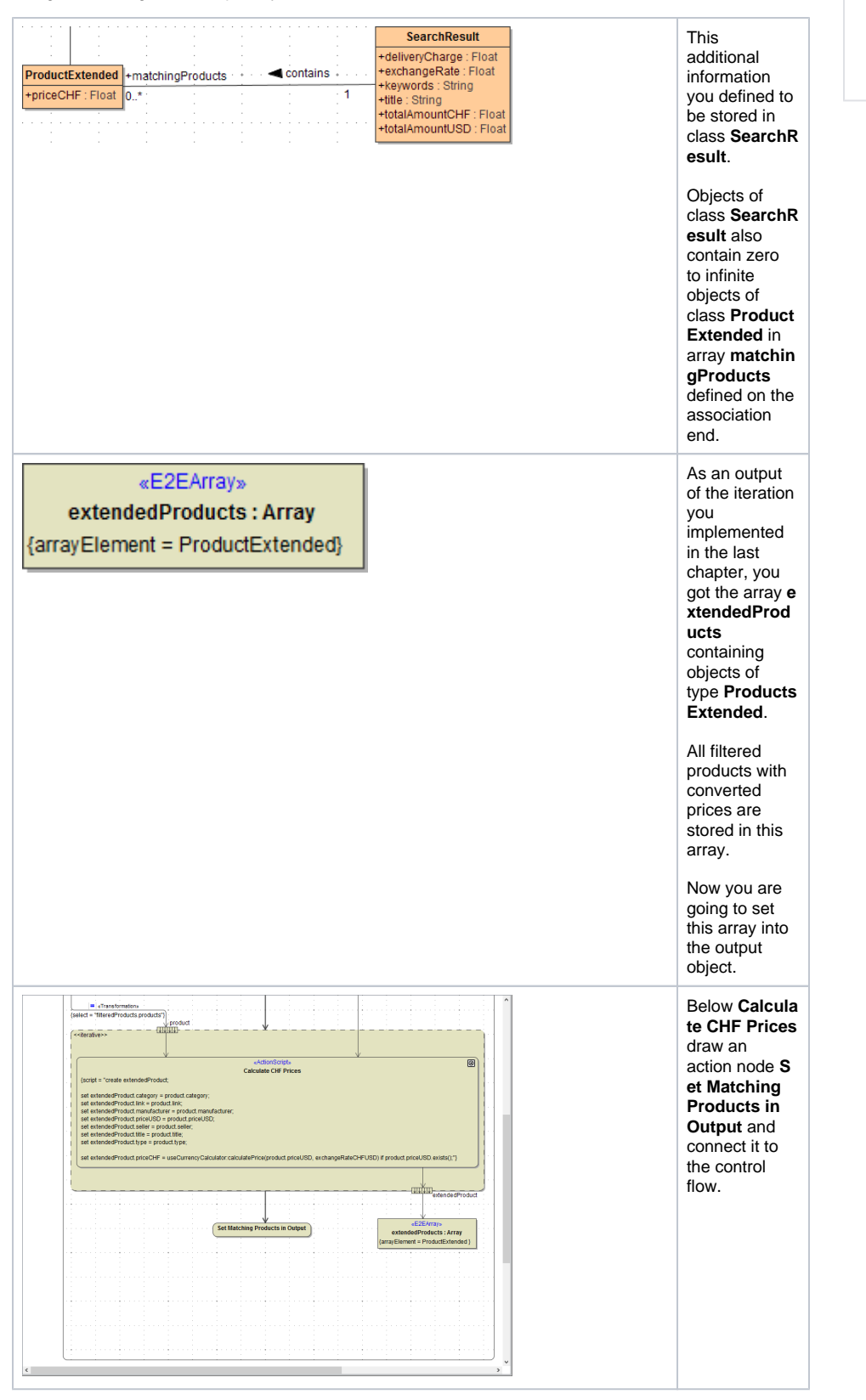

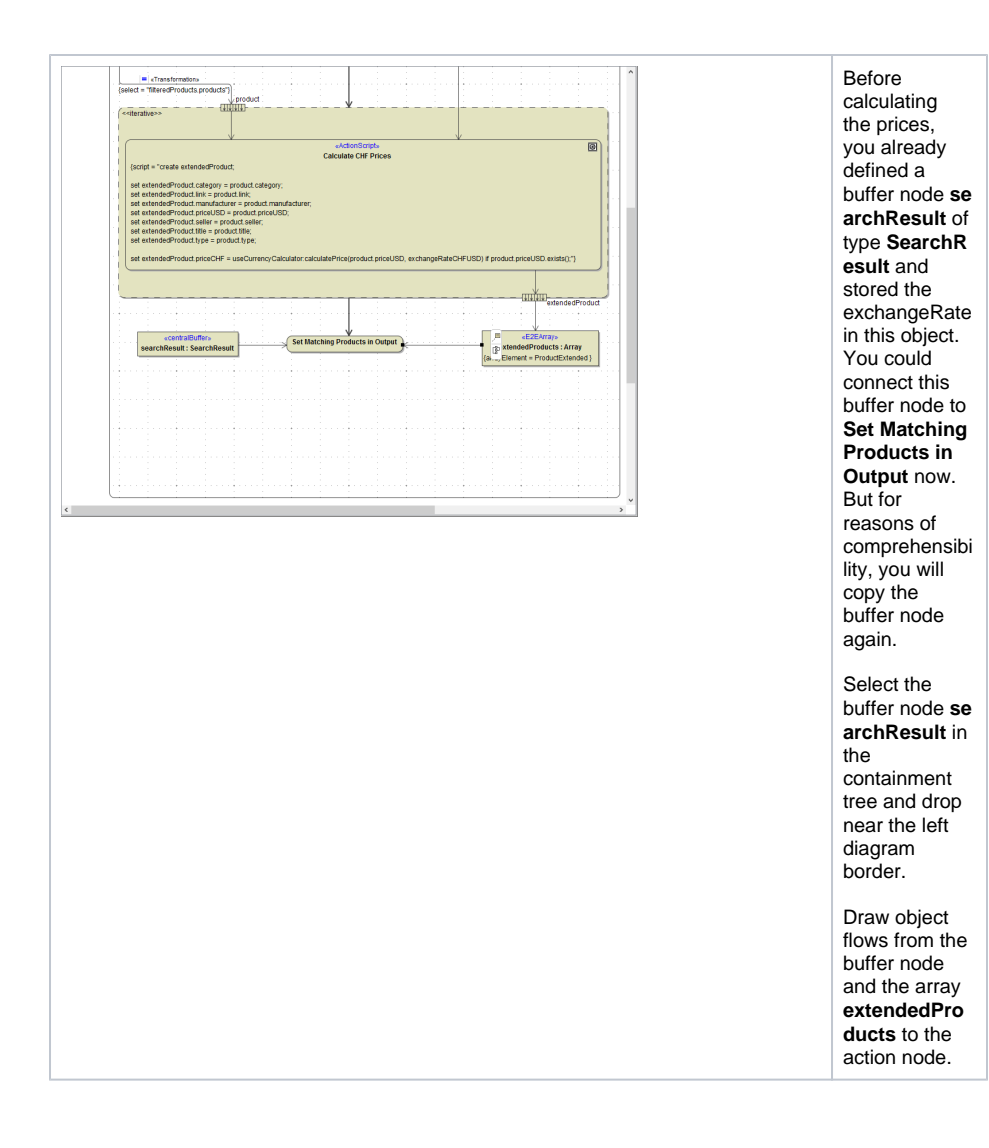

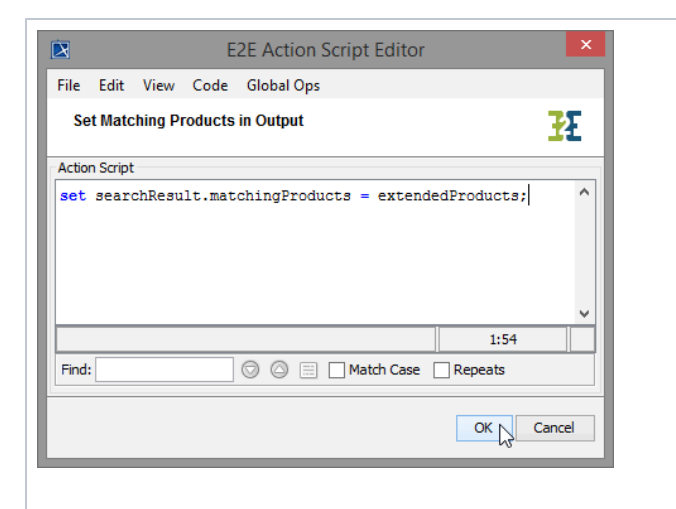

Open the Action Script Editor of **Set Matching Products to Output** and enter the following statement: set searchRe sult. matching Products = extended Products; The array **mat chingProducts** you defined in the class diagram on the association end belonging to class **Searc hResult** receives the content of array **extende dProducts**, containing all filtered products with converted prices.

## Click **OK**.|

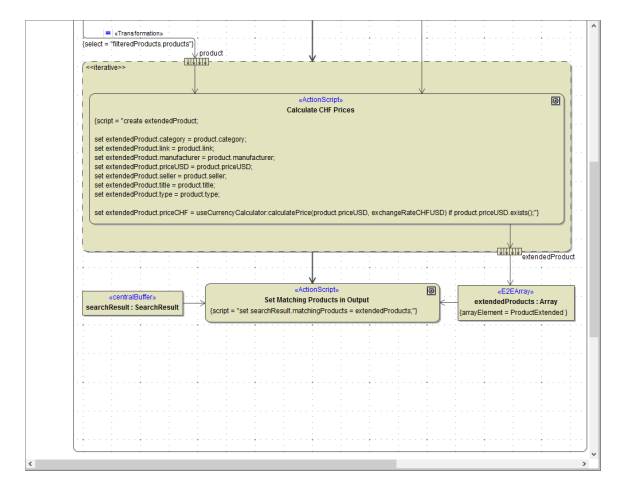

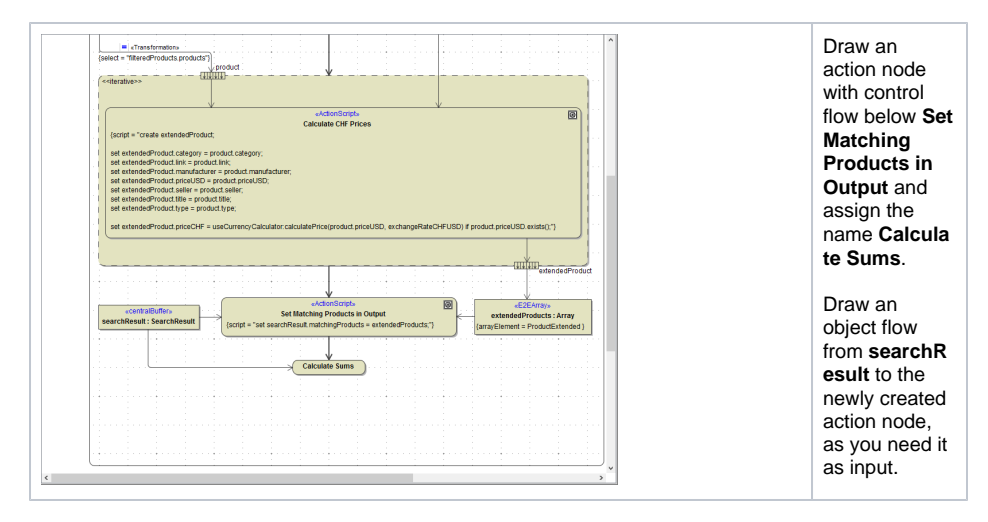

Open the Action Script editor and insert the two following set statements:

```
set searchResult.totalAmountCHF = reduce searchResult.matchingProducts 
using element.priceCHF + nextElement.priceCHF if single use element.
priceCHF; 
set searchResult.totalAmountUSD = reduce searchResult.matchingProducts
using element.priceUSD + nextElement.priceUSD if single use element.
priceUSD;
```
In this action script, you combine a set statement with a reduce operation. The reduce operation applies to arrays and allows you to reduce the array having elements of complex types to a scalar value. Therefore, an expression is recursively applied to each array element (element) and its next element (ne xtElement).

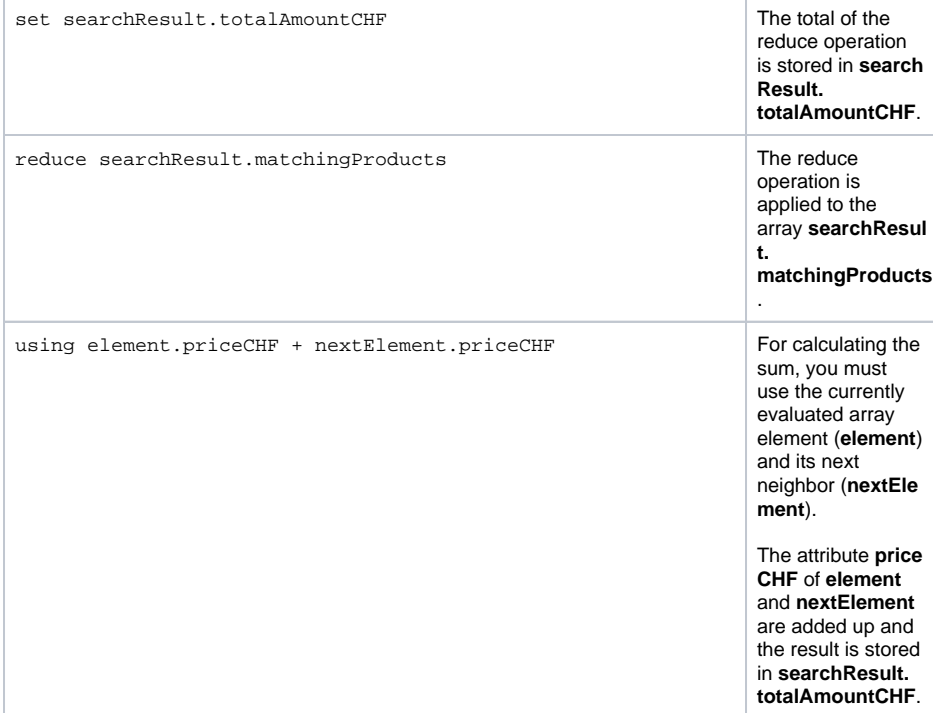

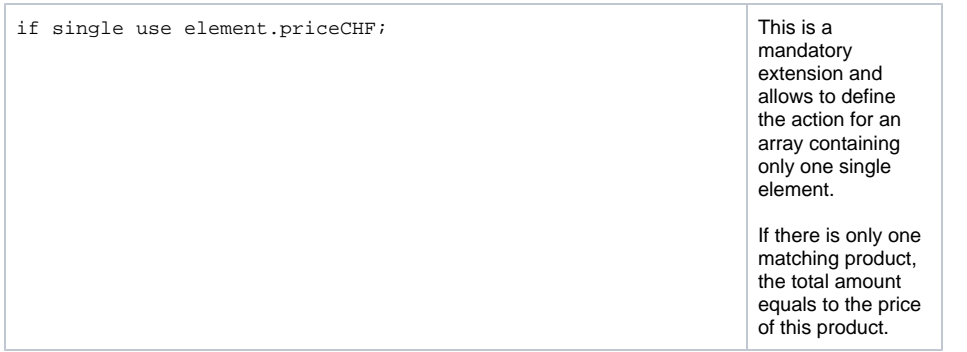

For more information about the reduce operation refer to the [xUML Services Reference Guide](https://doc.scheer-pas.com/display/BRIDGE/reduce).

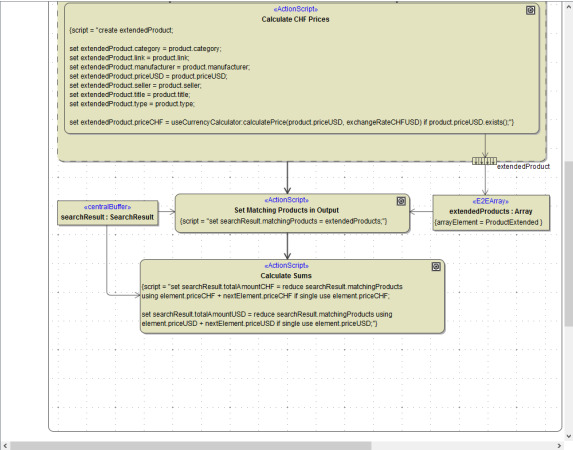

Finally, you are going to calculate the delivery charge.

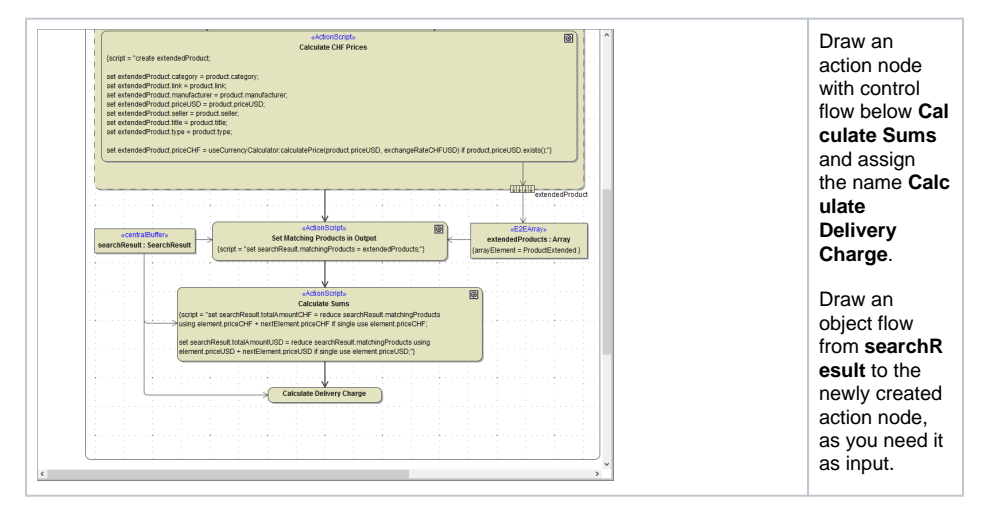

Open the Action Script Editor and insert the following statements:

```
local noChargeAmount = setting("No charge at amount of", 50.0);
local deliveryCharge = setting("Delivery charge", 10.0); 
set searchResult.deliveryCharge = if searchResult.totalAmountCHF >=
noChargeAmount then 0.0 else deliveryCharge;
```
For the delivery charge calculations, you need the delivery charge amount itself (**deliveryCharge**), the amount starting from which the delivery is free (**noChargeAmount**) and the total of the order you just calculated (**searchResult.totalAmountCHF**).

local noChargeAmount = setting("No charge at amount of", 50.0); local deliveryCharge = setting("Delivery charge", 10.0); **noChargeAmount** and **deliveryChar ge** are defined as local variables within the action script.

Remember that in lesson 2 you already learned how to use the setting macro function. With the setting macro literals can be stored global to an xUML service. In the Bridge context, it is possible to define name / value pairs that are configurable from the E2E Embedded Runtime and the E2E Bridge.

The setting macro function also can be combined with a local variable definition.

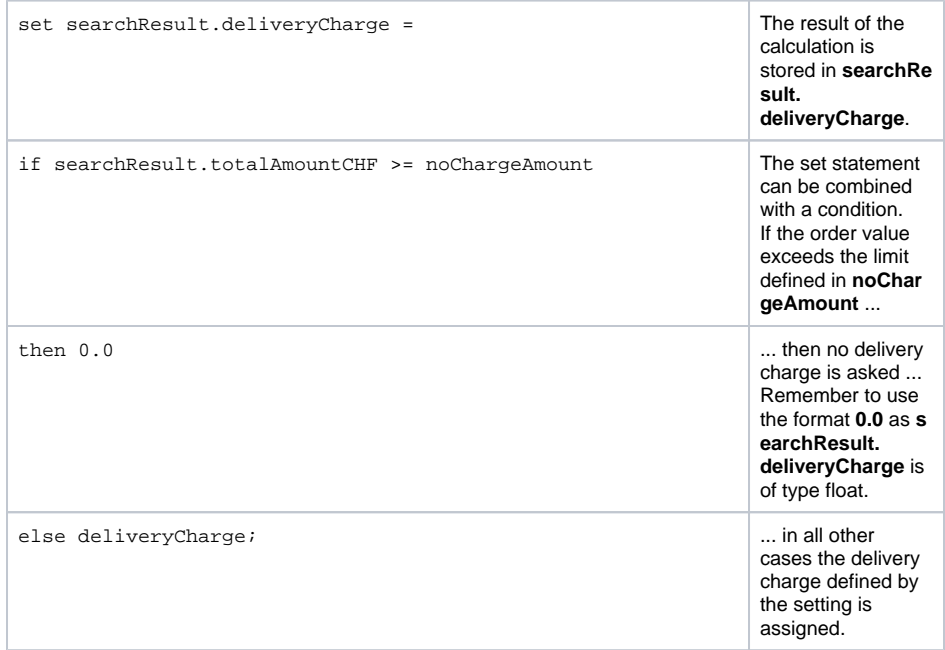

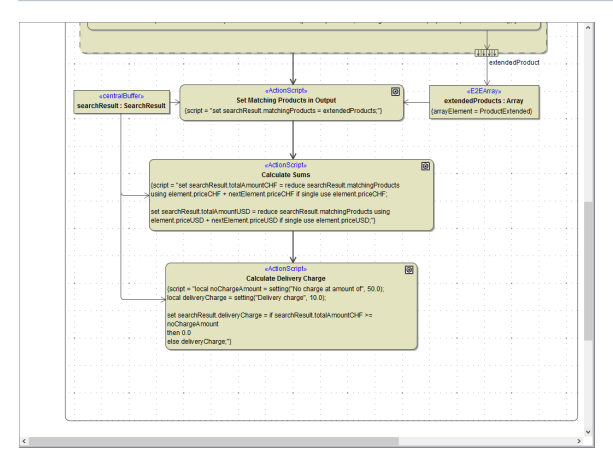

Complete the diagram by drawing the activity final node and add the parameter **searchResult** on the right border of the diagram pane.

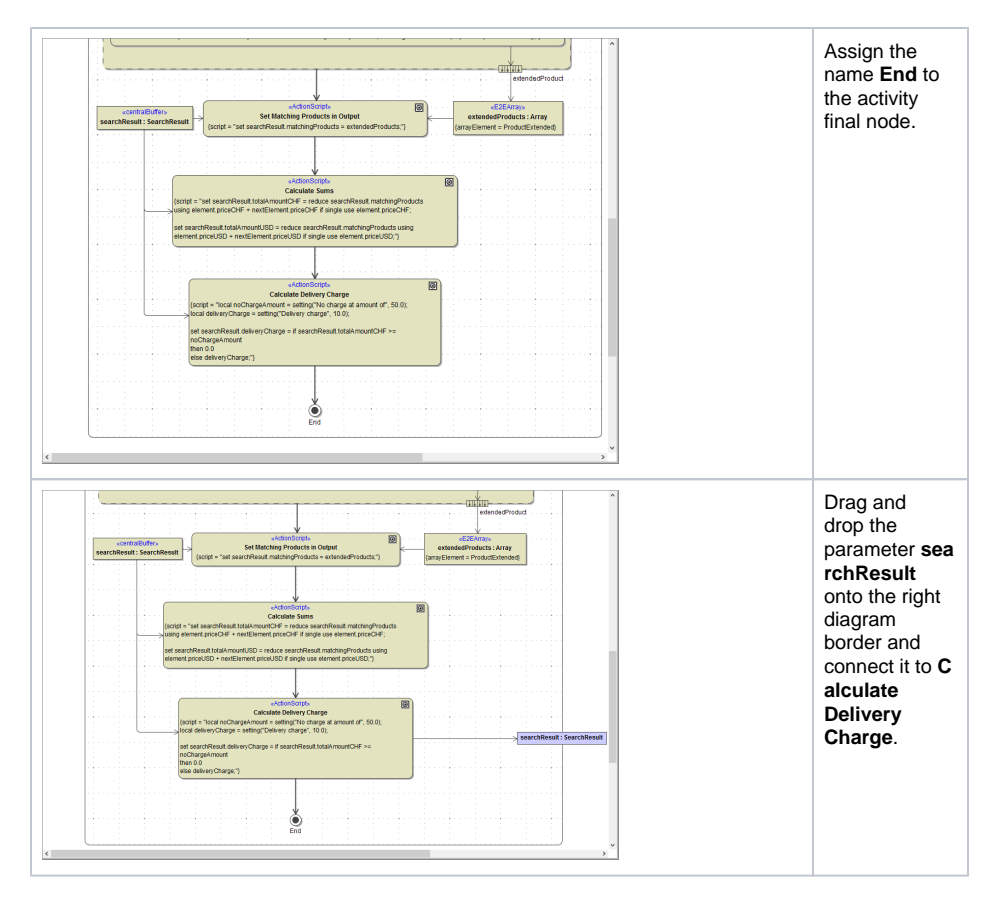

Now, all calculations are implemented.

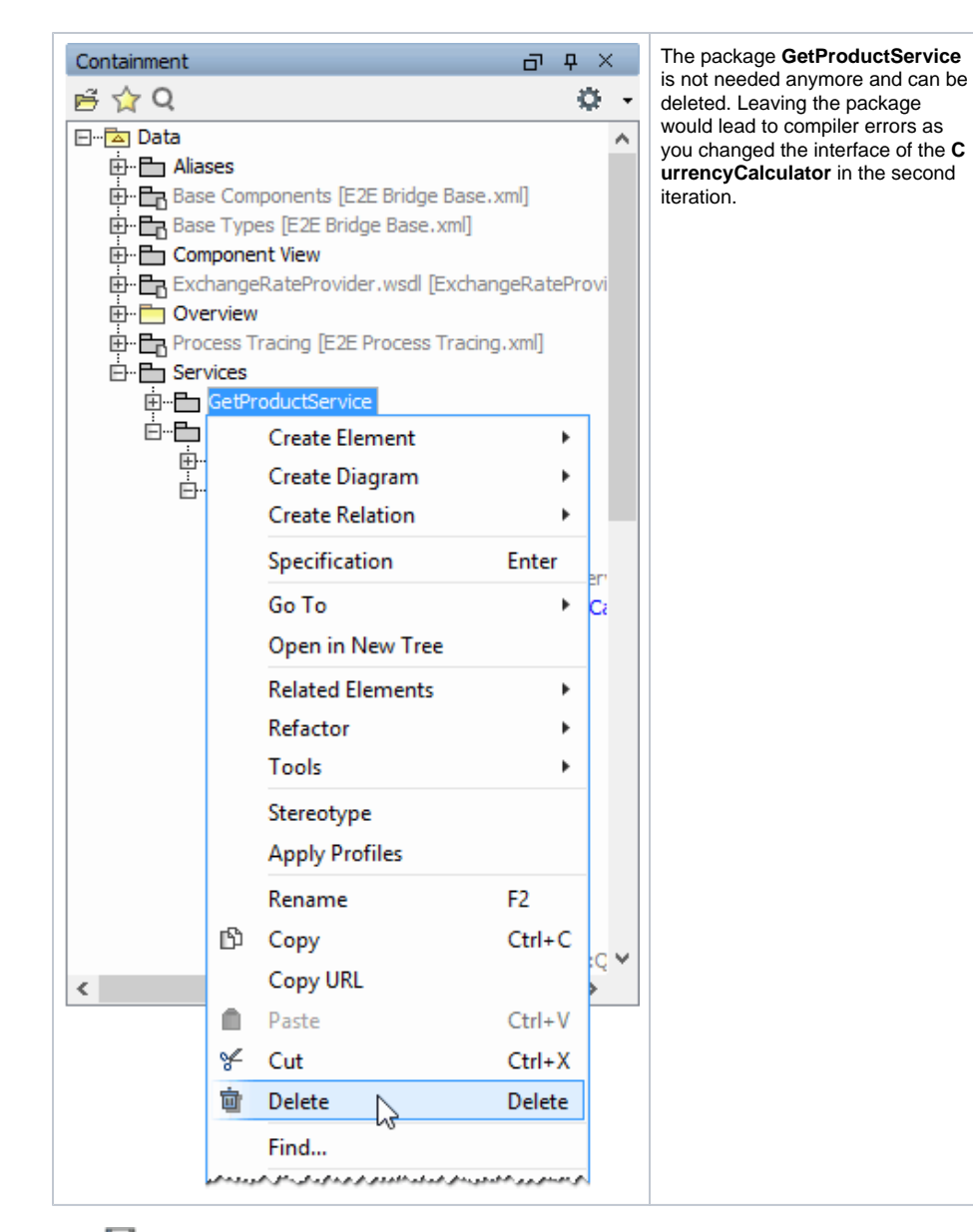

Save  $\blacksquare$  the UML model.